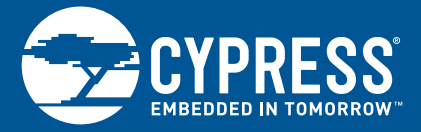

## CYUSB3ACC-004A (INTERCONNECT BOARD FOR ON SEMICONDUCTOR IMAGE SENSOR) QUICK START GUIDE

1. Connect the EZ-USB<sup>®</sup> FX3™ SuperSpeed Explorer Kit (CYUSB3KIT-003) to the ON Semiconductor Image Sensor Interconnect Board (CYUSB3ACC-004A)

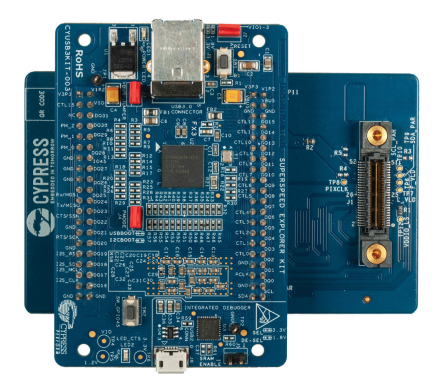

2. Connect the ON Semiconductor Image Sensor Board (MT9M114\_55CSP\_HB\_DEMO3\_REV0) to the CYUSB3ACC-004A Board

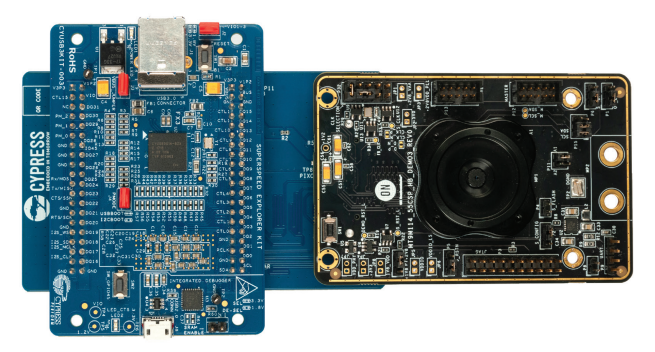

Note : CYUSB3KIT-003 and ON Semiconductor Image Sensor Board (MT9M114\_55CSP\_HB\_DEMO3\_REV0) are not part of this kit

## CYUSB3ACC-004A (INTERCONNECT BOARD FOR ON SEMICONDUCTOR IMAGE SENSOR) QUICK START GUIDE

3. Set the Jumpers on the boards as shown below

ON Semiconductor Image Sensor Board (MT9M114\_55CSP\_HB\_DEMO3\_REV0)

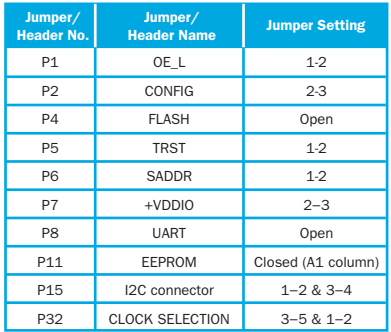

## Cypress EZ-USB FX3 Superspeed Explorer Kit (CYUSB3KIT-003)

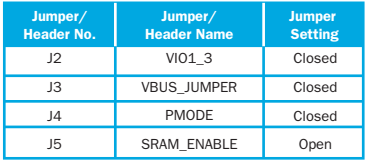

4. Learn to use FX3 in applications involving image sensors with the application note *AN75779 - How to Implement an Image Sensor Interface with EZ-USB® FX3TM in a USB Video Class (UVC) Framework* available at www.cypress.com/AN75779. Refer to sections 6 to 8 for the instructions to stream video from the Image Sensor to a PC using FX3

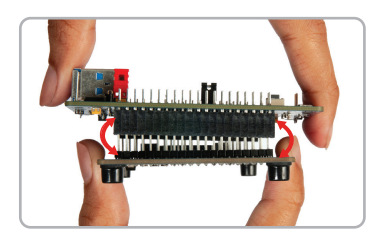

## Note:

Please take care when removing the interconnect board from the SuperSpeed Explorer Kit board

The suggested removal method is shown in the picture. Hold the interconnect board and use a rocking motion to separate the boards safely

For the latest information about this interconnect board and to download the hardware files, visit www.cypress.com/CYUSB3ACC-004A

For the latest information about EZ-USB FX3 SuperSpeed Explorer Kit (CYUSB3KIT-003) and to download Kit Software and Hardware files, visit www.cypress.com/SuperSpeedExplorerKit

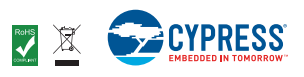